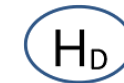

# Dissolved oxygen sensor Introduce Fluorescence method

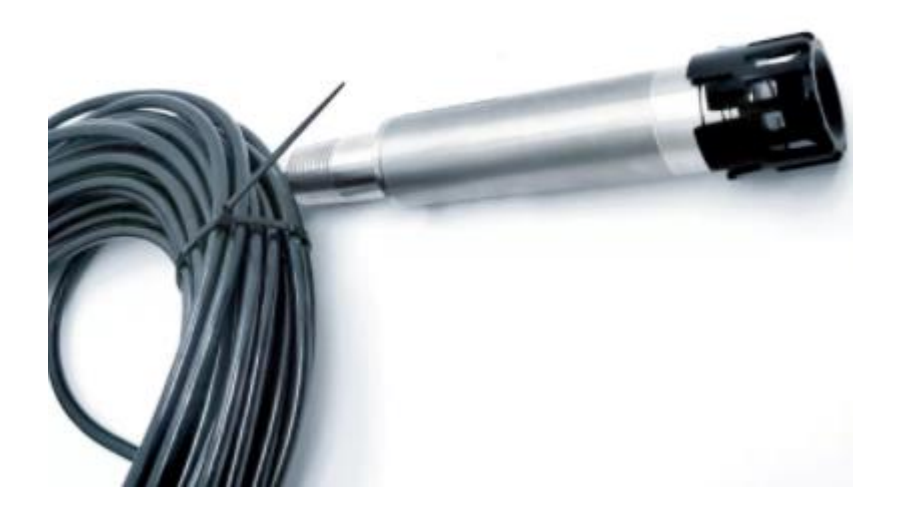

**Type NO.: RD-DO-F-04**

## **1. Product Introduce**

Ho

Fluorescence dissolved oxygen sensor, no oxygen consumption, no flow rate limitation, no electrolyte, no maintenance and calibration, strong anti-interference ability, and excellent stability. Built-in temperature sensor, automatic temperature compensation. RS485 output, can be networked without a controller.

## **2. Product Features**

- 1. Digital sensor, RS485 output, support MODBUS
- 2. No membrane, no electrolyte, no interference, no frequent calibration
- 3. No oxygen consumption, no flow rate limitation
- 4. With super high cost performance

## **3. Product Principle**

Fluorescence dissolved oxygen sensor is based on the quenching principle of active fluorescence by specific substances in physics. The blue light emitted from a lightemitting diode (LED) irradiates the fluorescent material on the inner surface of the fluorescent cap. The fluorescent material on the inner surface is excited and emits red light. The phase difference between the red light and the blue light is detected and compared with the internal calibration value. Comparing to calculate the concentration of oxygen molecules, the final value is automatically compensated by temperature and air pressure.

## **4. Product application**

It can be widely used in the continuous monitoring of dissolved oxygen values in chemical fertilizer, river, metallurgy, environmental protection water treatment engineering, pharmaceutical, biochemical, food, aquaculture and tap water.

## **5. Product Parameter**

- 1. Technical Parameters
- ➢ Measuring range: 0~20mg/L or 0~200% saturation,0-50℃
- ➢ Resolution: 0.01 mg/L, 0.1 °C
- ➢ Measurement accuracy: ±0.3%FS, ±0.3°C

## $H<sub>D</sub>$

## **HONDE TECHNOLOGY CO,LTD**

- $\triangleright$  Automatic temperature compensation: 0 ~ 50 °C
- ➢ Output signal: RS485 (standard Modbus-RTU protocol, device default address: 01)
- ➢ Supply voltage: DC 12~24V, current <50mA
- $\triangleright$  Working environment: temperature 0 ~ 50 ° C;
- ➢ Power consumption: ≤0.5W
- ➢ Waterproof: IP68
- ➢ Operating pressure: 6bar
- ➢ Probe cable length:10 meters
- ➢ Fluorescent cap life: Guaranteed use for one year (under normal use)
- ➢ Shell material: Stainless steel

## **6. Product size**

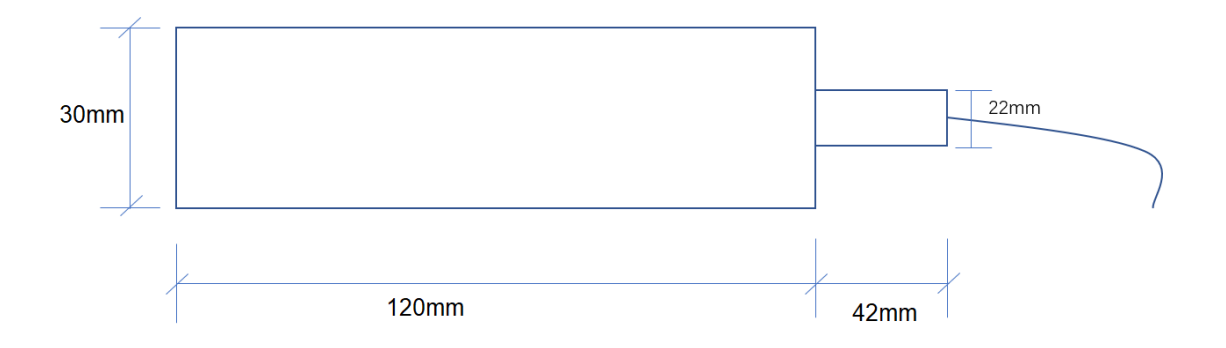

## **7. Wire connection diagram**

- 1. Red wire-power supply (VCC)
- 2. Black wire --- ground wire (GND)
- 3. White or Yellow line---485 Data\_A (485\_A)
- 4. Green wire—485 Data B (485\_B)

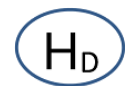

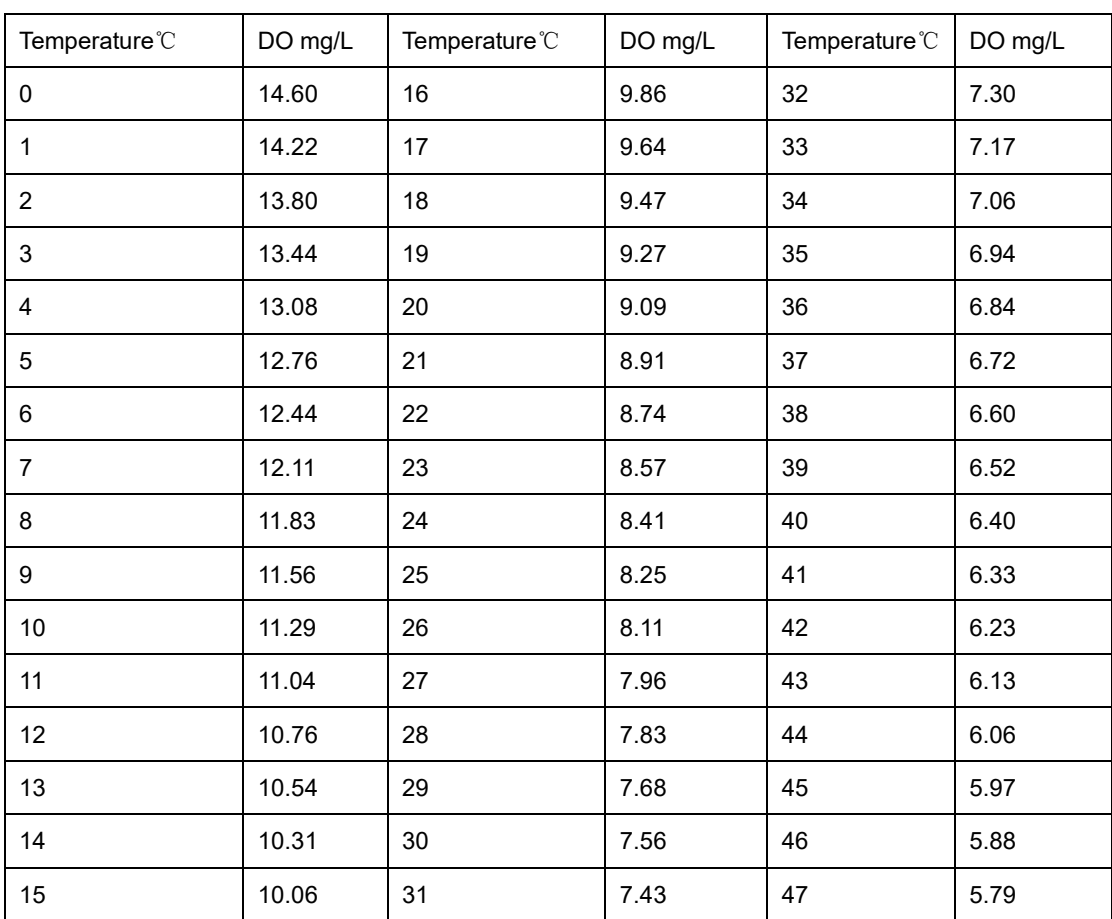

## **8. Air dissolved oxygen ratio table**

Note: The oxygen content of the air above is the value under standard atmospheric pressure, and it should be determined according to the local air pressure.

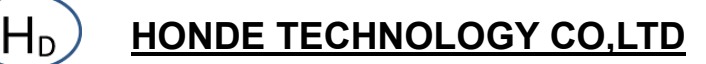

## **9. Installation method**

1. Please pay attention that Never touch the fluorescent cap on the sensor head with nails or sharp objects.

2. When using it, please remove the rubber cover before use and put on the plastic protective cover.

3. When not using it, please put on the rubber cover again.

4. Please use clean water to rinse the fluorescent film or the matching brush.

5. It can be put into the water directly or install it by the mounting bracket

### **10. Data conversion method**

#### **1. Basic Modbus setting**

Standard Modbus-RTU protocol, baud rate: 9600; check digit: none; data bit: 8;

stop bit: 1

#### **2. Information frame format** (xx stands for one byte)

Communication protocol: MODBUS/RTU, check CRC16

Data is transmitted at large end (high bit first)

#### 1. Read data instruction frame

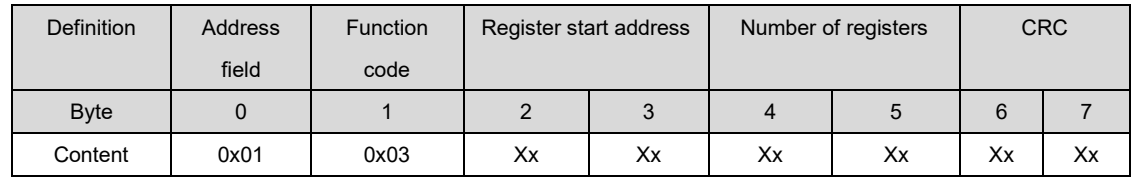

#### 2. Read data response frame

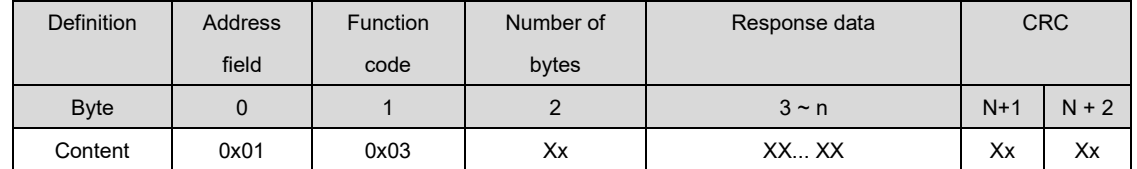

#### 3. Write data instruction frame

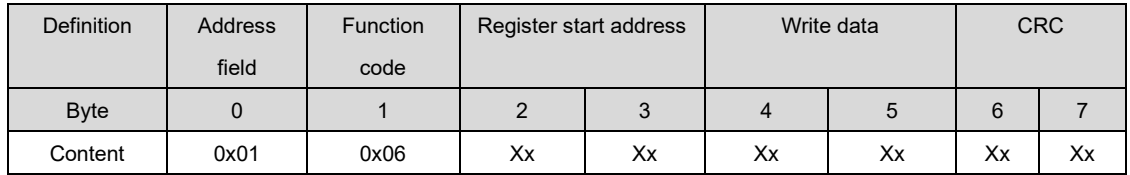

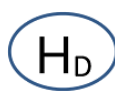

#### 4. Write data response frame

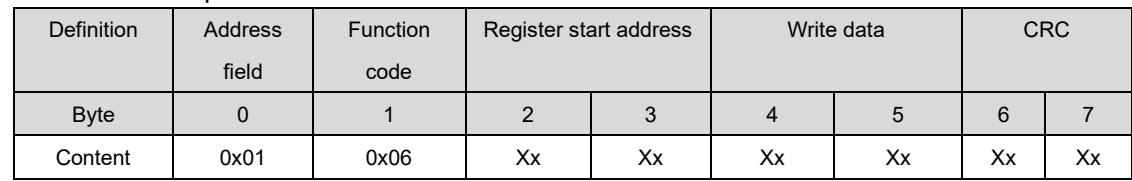

#### **Note: CRC check code (low byte first)**

#### **3. Register address definition**

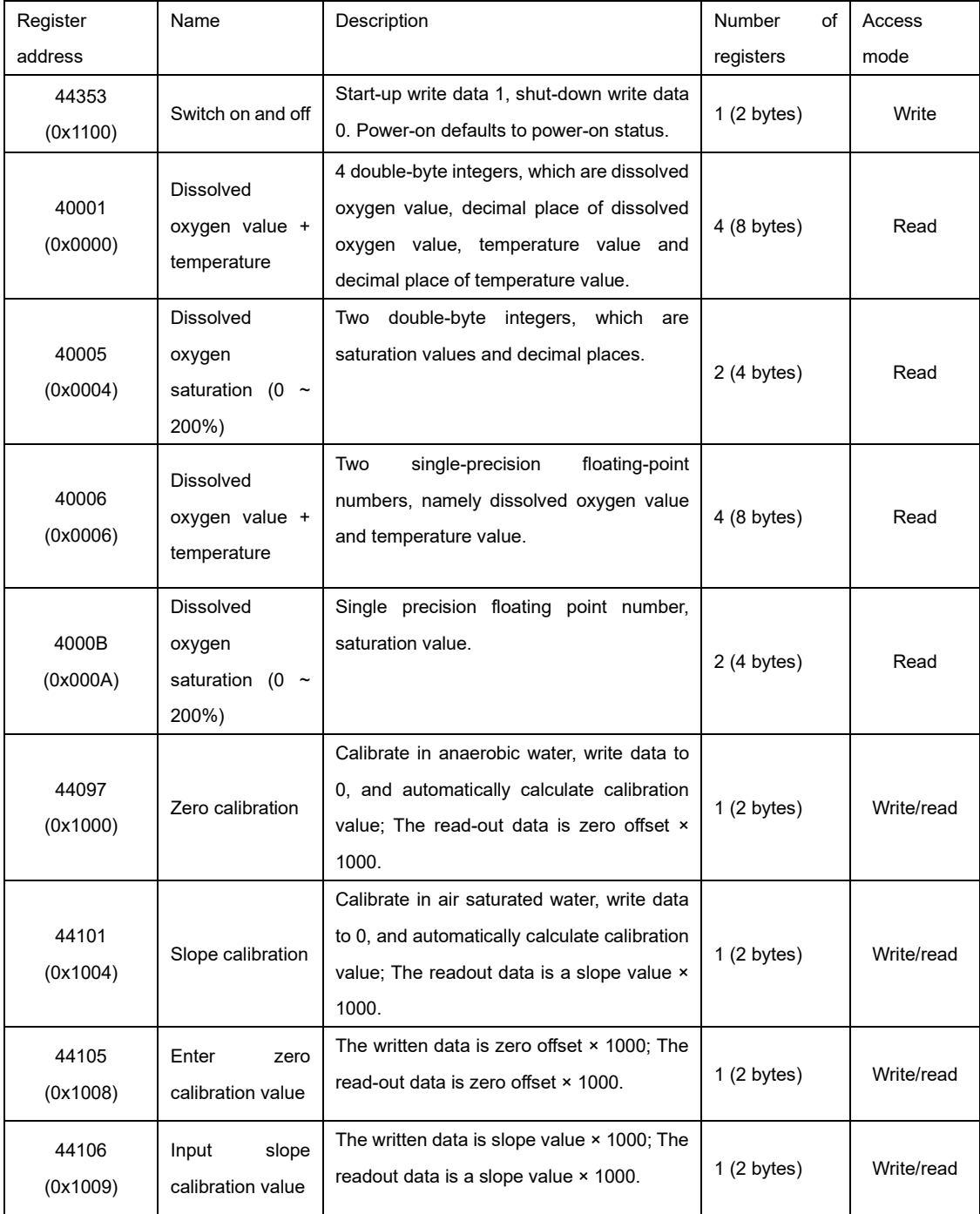

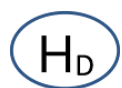

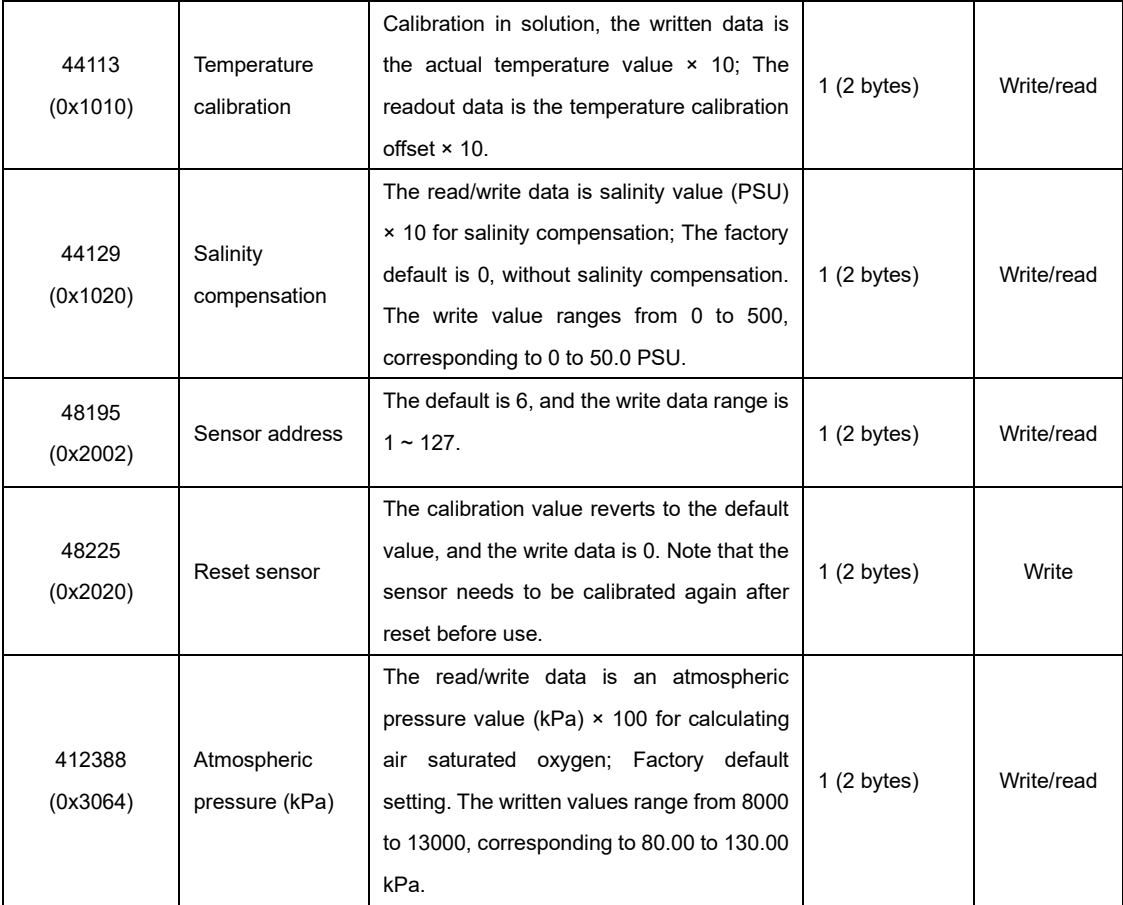

#### **4. Command example**

1. Obtain dissolved oxygen and temperature values

Function: Obtain the dissolved oxygen value and temperature of the probe: The dissolved oxygen value is the DO value after user calibration, the unit is mg/L, and the unit of temperature is Celsius.

The request frame and the reply frame of the Get Temperature and Dissolved Oxygen Value

(1) integer data command are described below by taking the temperature value of 22.52 and the dissolved oxygen value of 8.68 returned from the device address 0x01 as an example.

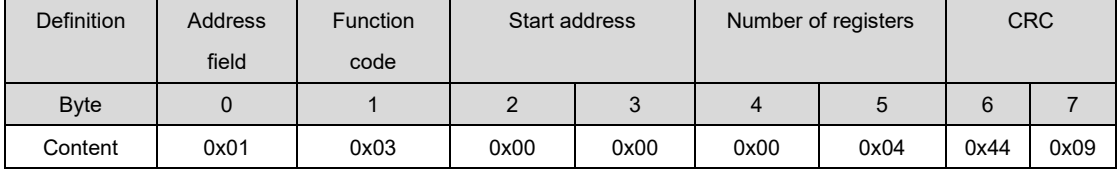

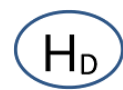

#### Request frame for command to obtain temperature and dissolved oxygen value

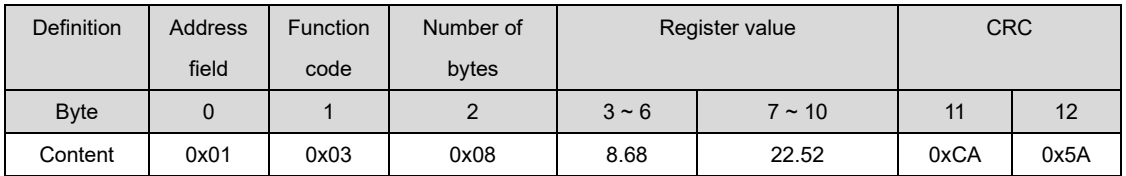

Get the response frame of the temperature and dissolved oxygen value command

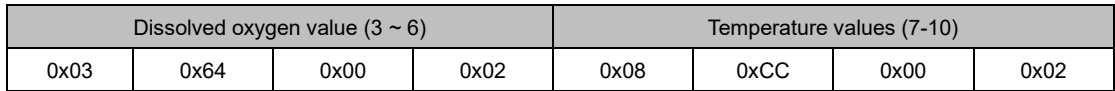

Byte distribution of temperature value and dissolved oxygen value, where 0x0002 represents the number of decimal places

#### (2) Request frames and reply frames for single-precision floating-point commands

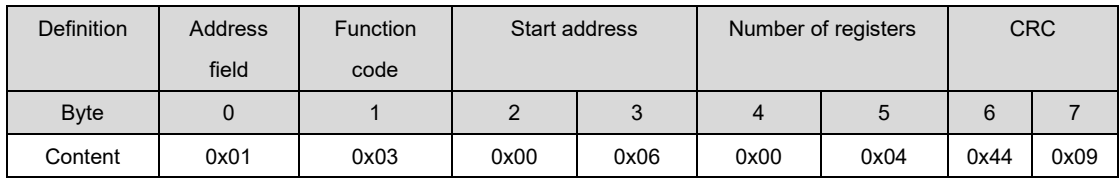

Request frame for command to obtain temperature and dissolved oxygen value

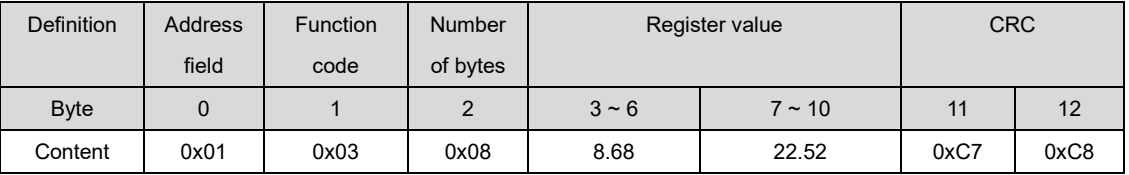

Get the response frame of the temperature and dissolved oxygen value command Remarks: temperature value, dissolved oxygen value: large-end storage mode, floating point number

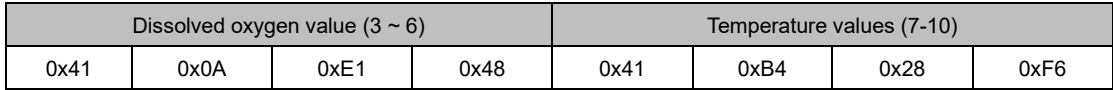

Byte distribution of temperature value and dissolved oxygen value

(3) Get the sensor address

Function: Gets the MODBUS slave address of the current sensor. This command uses

0xFF as the fixed address field.

Take the returned address 0x03 as an example to explain the request frame and reply frame of the command of obtaining slave address.

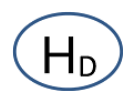

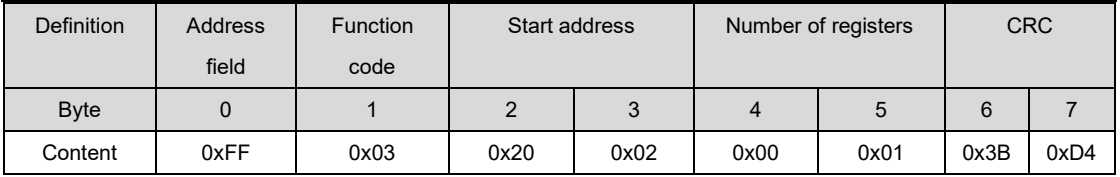

Get the request frame of the slave address command

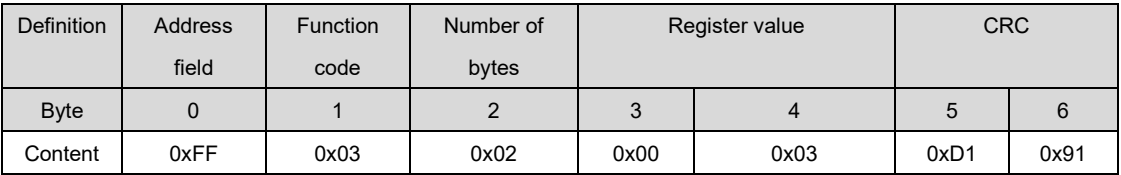

Get the reply frame of the slave address command

#### (4) Acquiring salinity values

Function: Get the salinity value of the current probe, unit PSU, integer, minimum 0.1 PSU. The request frame and the response frame of the Get Salinity Value command are described below using the return salinity value of 10.0 as an example.

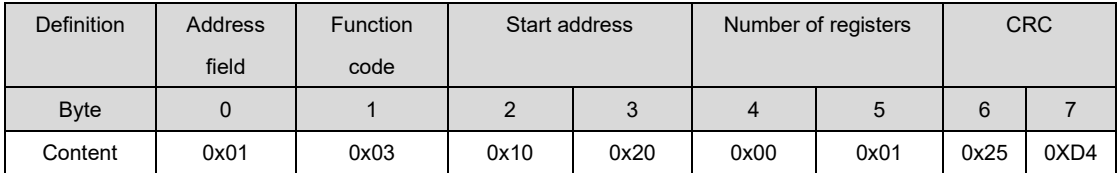

Request Frame for Get Salinity Value Command

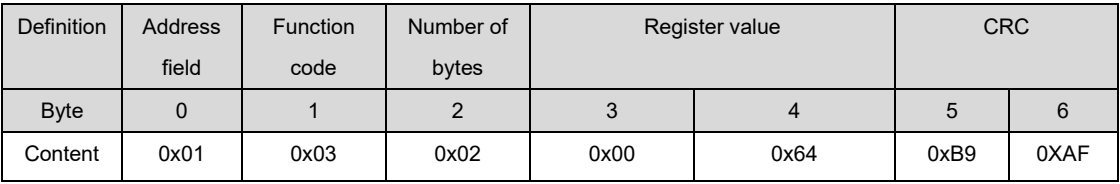

Response frame of get salinity value command

0x0064 indicates that the salinity value is 10.0 PSU

(5) Acquire a calibration value of zero offset

Function: Obtain zero offset calibration parameters.

The request frame and reply frame of the read zero offset calibration parameter value

command are described below, using a value of-0. 997 as an example.

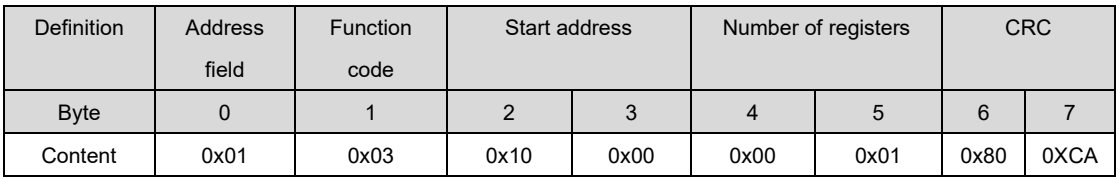

Request frame for obtaining zero offset calibration parameter value

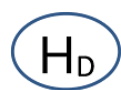

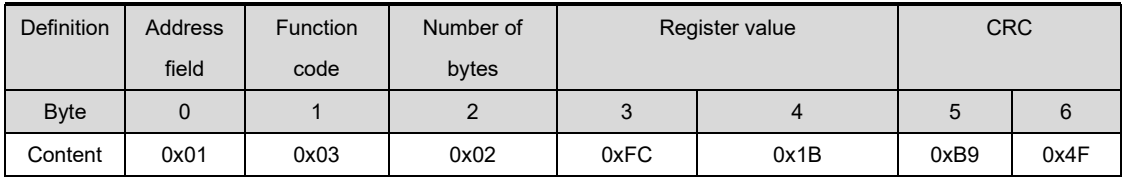

Return value: 0xFC1B, decimal-997

Corresponding to-997\*1000=-0. 997

Acknowledge frame for obtaining zero offset calibration parameter value

#### (6) Set slave address

Function: Set the MODBUS slave device address of the probe, and the address range is

 $1 - 247$ .

The request frame and the reply frame of the Slave ID setting command are explained by taking the old device address of the probe  $= 0x01$  and the new device address  $= 0x19$  as

examples

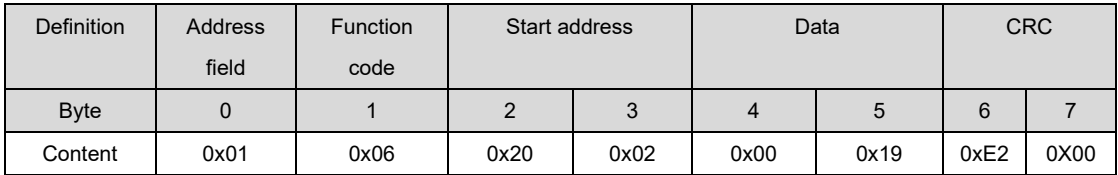

Set slave address request frame instance

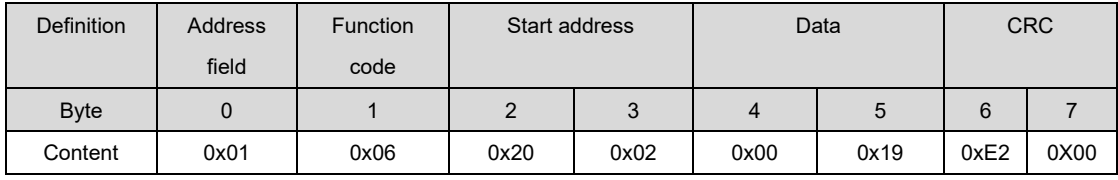

Setting slave address reply frame instance

(7) Write salinity compensation value

Function: Set the salinity compensation of the sensor.

The request frame and the response frame of the setting salinity value command are described below by taking the setting salinity value 10.0 as an example.

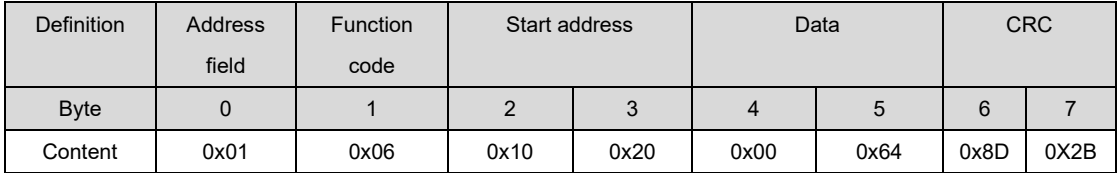

Write an example of salinity parameter request frame

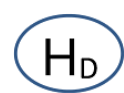

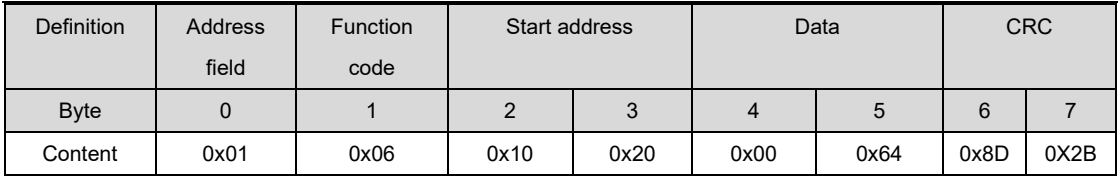

An example of writing salinity parameter response frame

(8) Zero calibration

Function: Set the calibration value of dissolved oxygen zero point of the sensor; Ask the product to stand still in zero oxygen environment and send this command after the reading is stable.

Request frame and reply frame

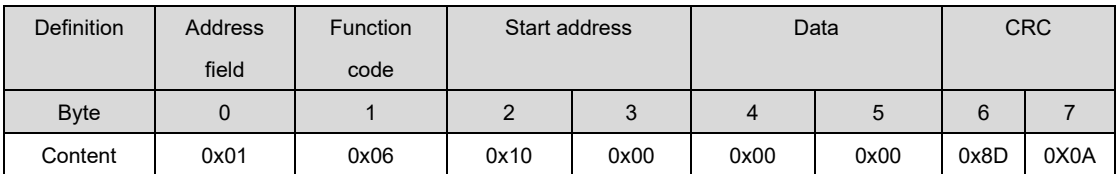

Set Zero Calibration Command Request Frame Instance

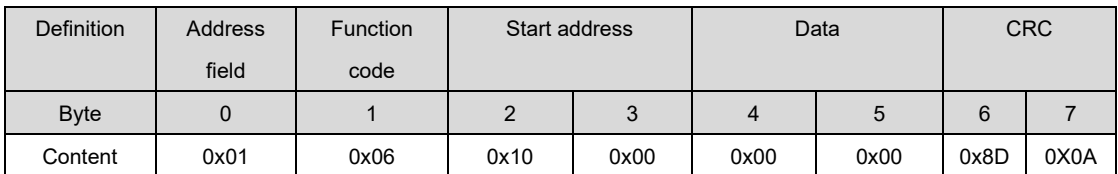

Setting Zero Calibration Command Acknowledgement Frame Instance

(9) Enter zero calibration value

Function: The user enters the zero calibration value he wants to set

The request frame and reply frame of the Set Zero Offset Calibration Parameter Value

command are described below, using a value of-0. 997 as an example.

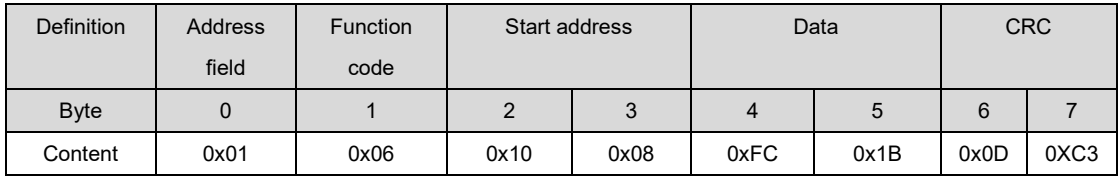

Input zero offset calibration value request frame instance

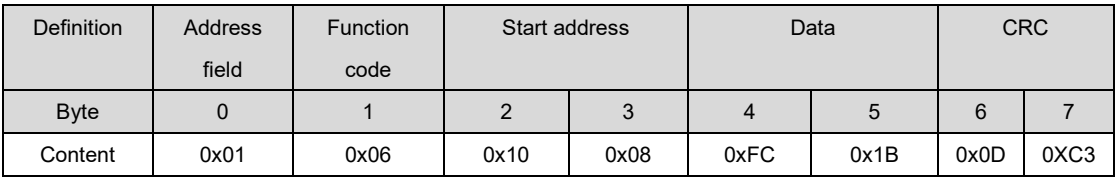

Input Zero Offset Calibration Response Frame Example

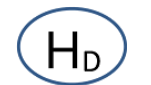

#### (10) Slope calibration

Function: Set the calibration value of dissolved oxygen slope of the sensor; Ask the product to stand still in saturated dissolved oxygen environment and send this command after the reading is stable. (If the requirement is not high, take out the product from the water and let it stand in the air for half an hour. Send this command after the reading is stable.)

Request frame and reply frame

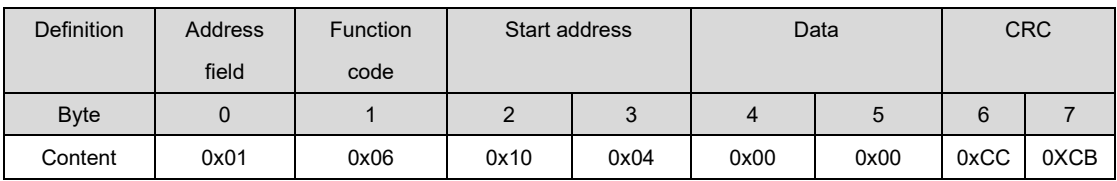

Set slope calibration command request frame instance

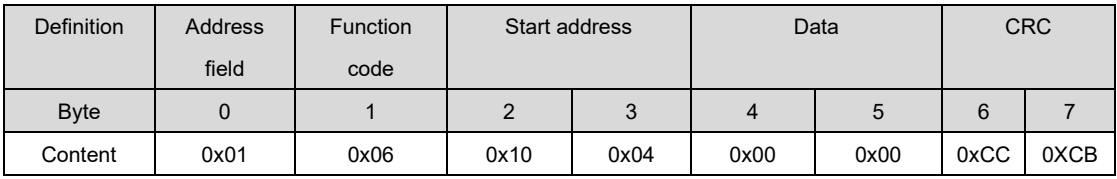

Setting slope calibration command reply frame instance

(11) Enter the slope calibration value

Function: The user enters the slope calibration value he wants to set

The request frame and the reply frame of the Set Slope Calibration Value parameter value

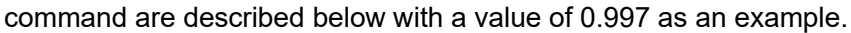

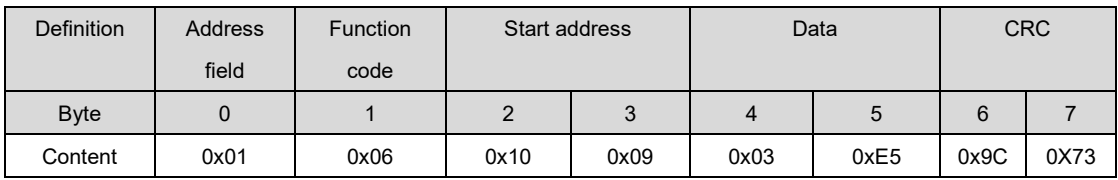

Input slope calibration value request frame instance

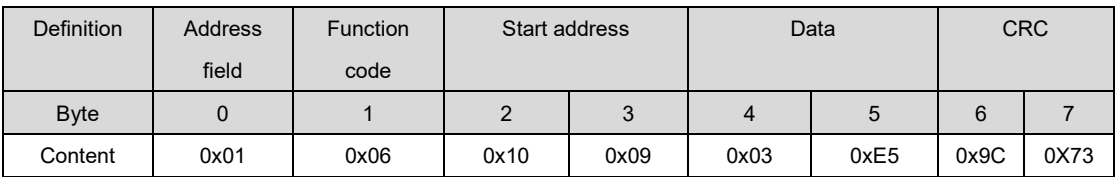

Input slope calibration response frame example

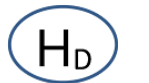

#### (12) Setting atmospheric pressure

Function: Set atmospheric pressure

The request frame and the reply frame of the setting atmospheric pressure value command

are described below taking the atmospheric pressure value of 101.33 kPa (0x2795=10133)

as an example.

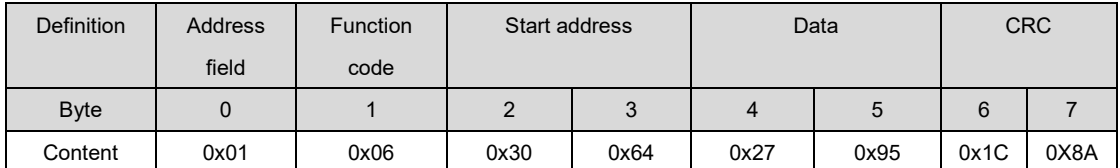

Set Atmospheric Pressure Value Request Frame Instance

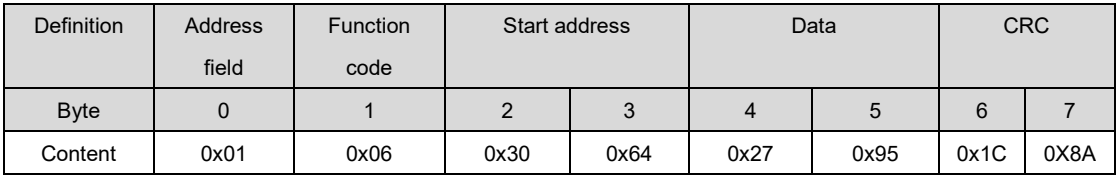

Setting Atmospheric Pressure Response Frame Instance

#### **5. Error response**

If the sensor cannot execute the command of the upper computer correctly, it will return

the following format information:

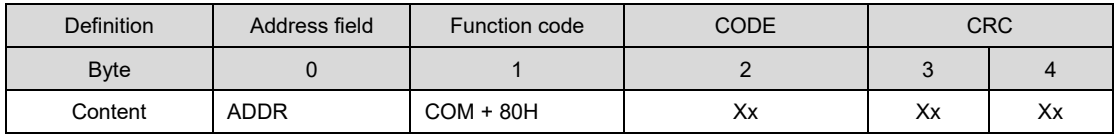

COM: Function code received

CODE: 01-Illegal function code

02-Illegal data address

03-Illegal data

#### **6.Notes**

In order to keep sure the high accuracy, when you receive the samples, please input your

local air pressure and the water salinity if have. The product default is the standard

atmospheric pressure and 0 salinity.